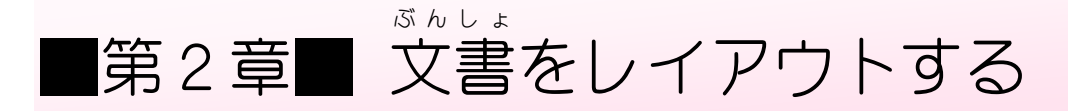

文書 ぶんしょ を効率 こうりつ よくレイアウトする方法 ほうほう を勉 強 べんきょう しましょう。

STEP 1. フォントサイズを大a お お きくすると行間が広? ぎょうかん ひ ろ がるのは

### ―― れんしゅうよう ぶんしょ じゅんび<br>**1. 練 習 用の文書を準備しましょう**

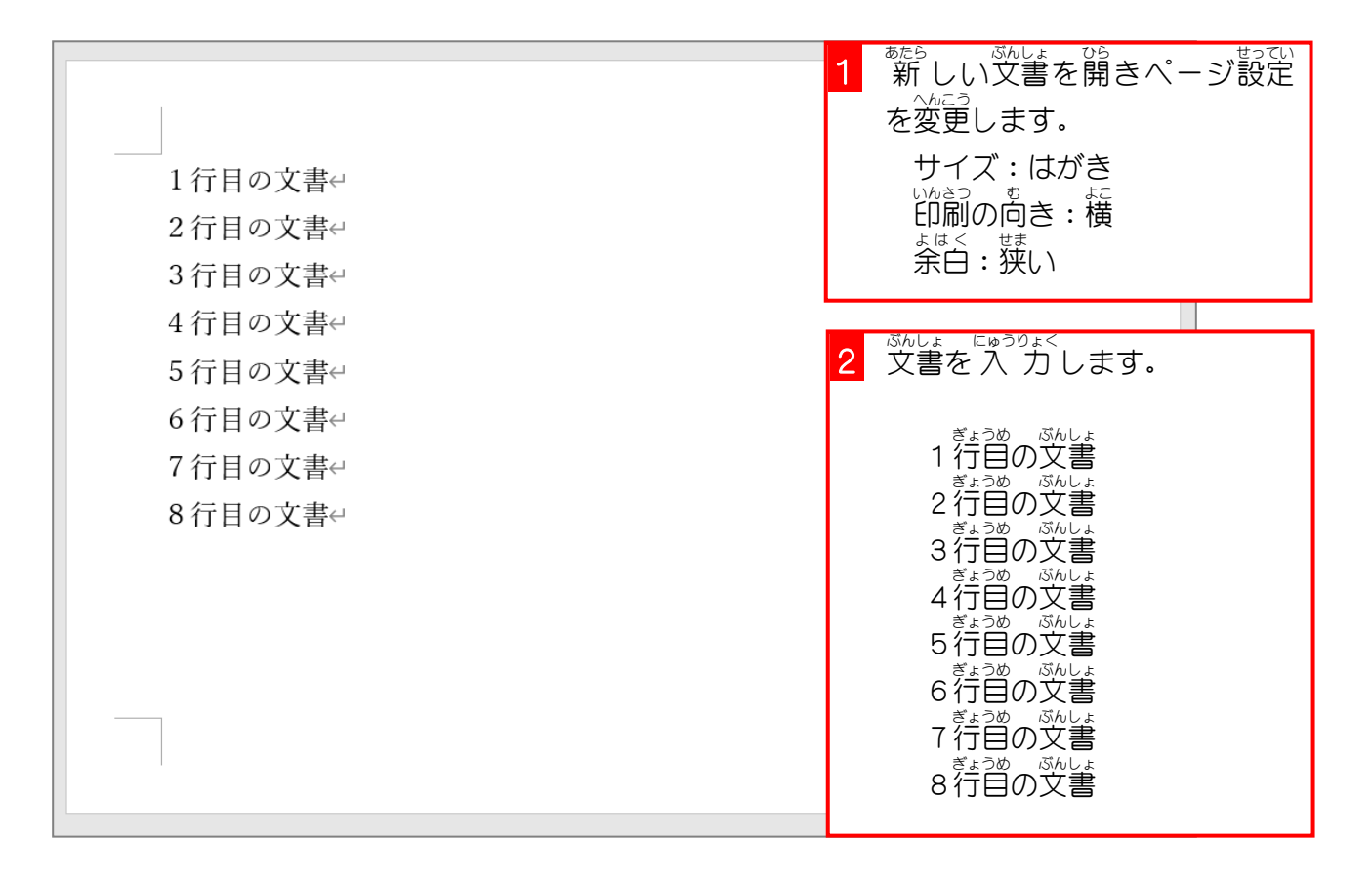

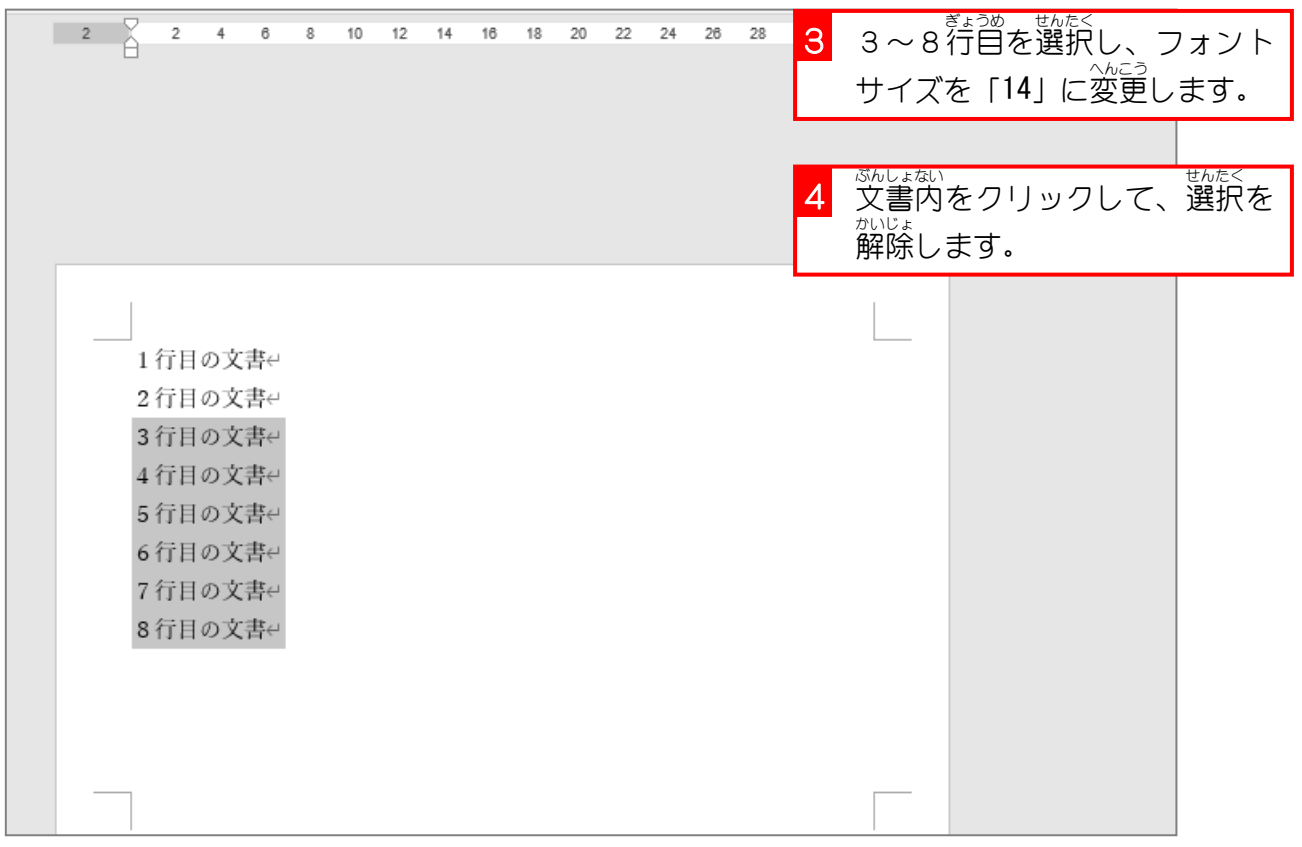

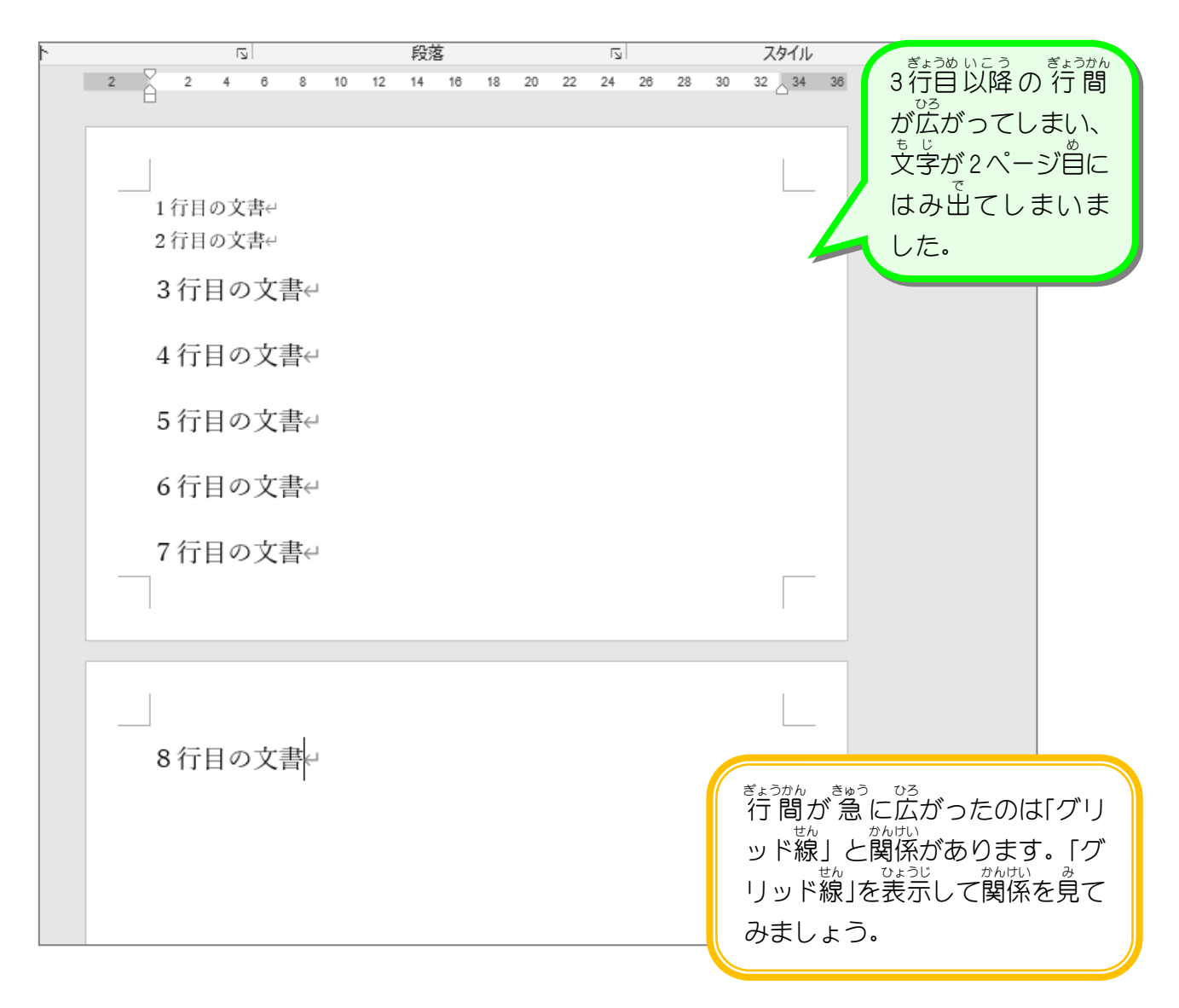

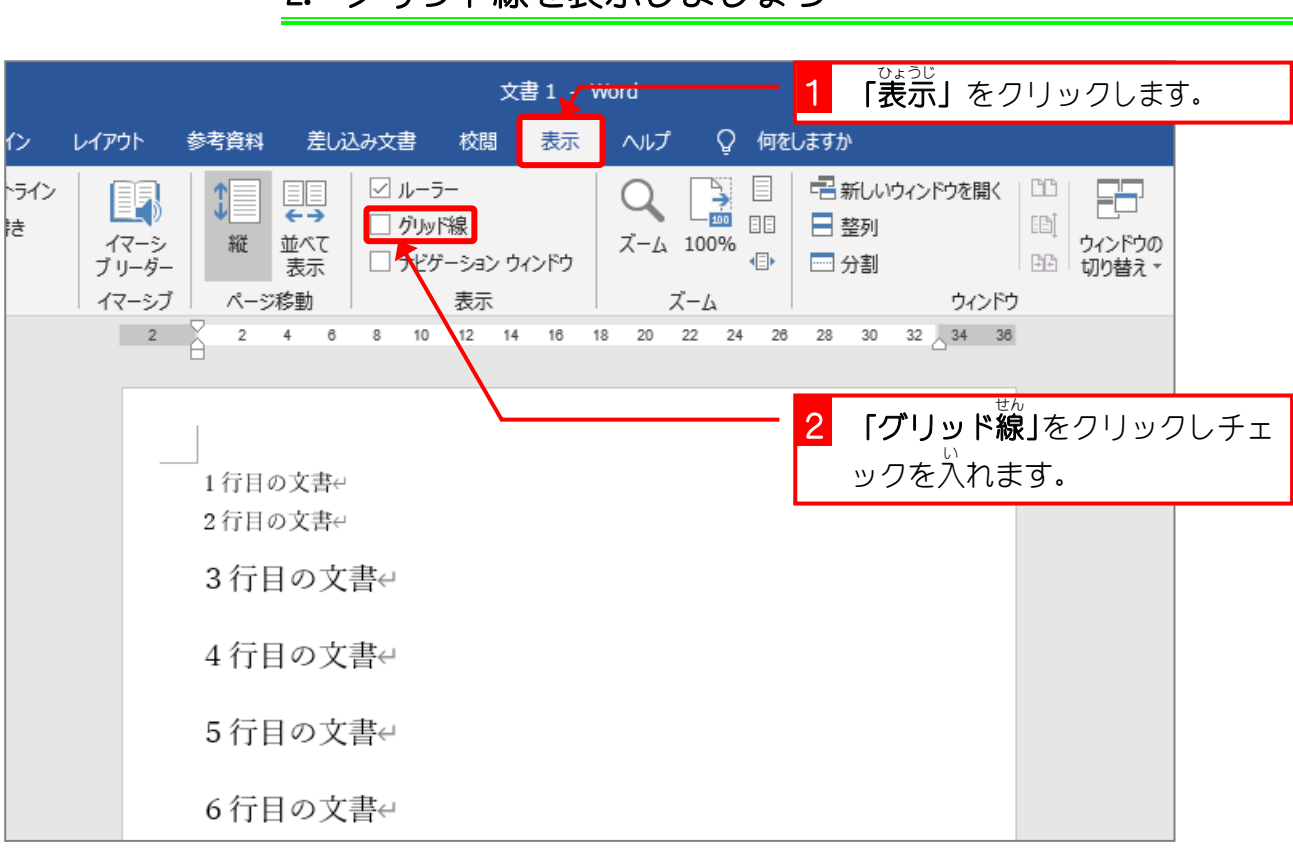

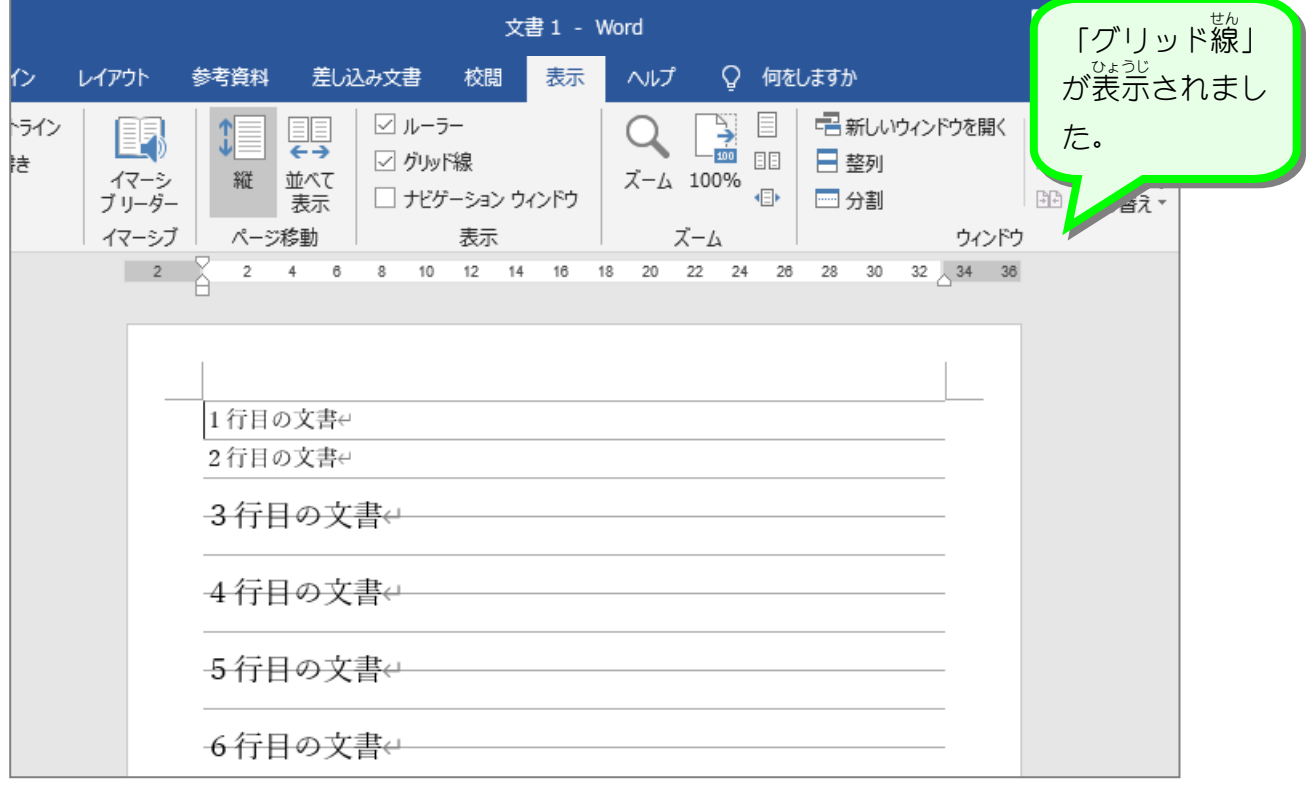

# 2. グリッド線 せん を表示 ひょうじ しましょう

<sub>こまかん でる</sub><br>フォントサイズが大きくなると行 間が広がるのは ークリッド線1行 に収まっている。 1行目の文書↩ 2行目の文書← 3行目の文書← グリッド線を2行分使っている。 4行目の文書↩ 。っぅ。 ぉ<br>普通の大きさの文字は、 1行目〜2行目のよ 5行目の文書← うに、グリッド線と同じ 行 間隔で表示さ れます。 6行目の文書← ところが、3行目のように、グリッド線の 7行日の文書← ゕゕ<<br>間隔より文字が大きくなると、1 行 では <sub>もじ 。おき</sub><br>文字が納まらなくなってしまい、表示に 。<sub>ぎょうぶんっか</sub><br>2行 分使ってしまうことになります。 そのためフォントサイズを大 おお きくすると、 8行目の文書← まょっかん とつぜんろ<br>行 間 が突然広くなって、1 ページでは収ま **らないといったことが起こります。** 。<br>左の例の場合、1 ぺージには 11行分の ま<sub>じ。<br>文字が入るはずなのですが、3行目以降が</sub> <sub>ばい。</sub><br>倍の 行 を使ったため 2 ページ自にはみ出 てしまいました。

### STEP 2. グリッド線を無視する設定 せん む し せってい

グリッド線 せん の間隔 かんかく とは関係 かんけい なく文字 も じ を配置 はいち する方法 ほうほう です。 おお ぎょう おさ とき ほうほう 1 ぺージにできるだけ多くの 行 を収めたい時は、この方法を使 いましょう。

1. ページ全体の行 間を詰めましょう

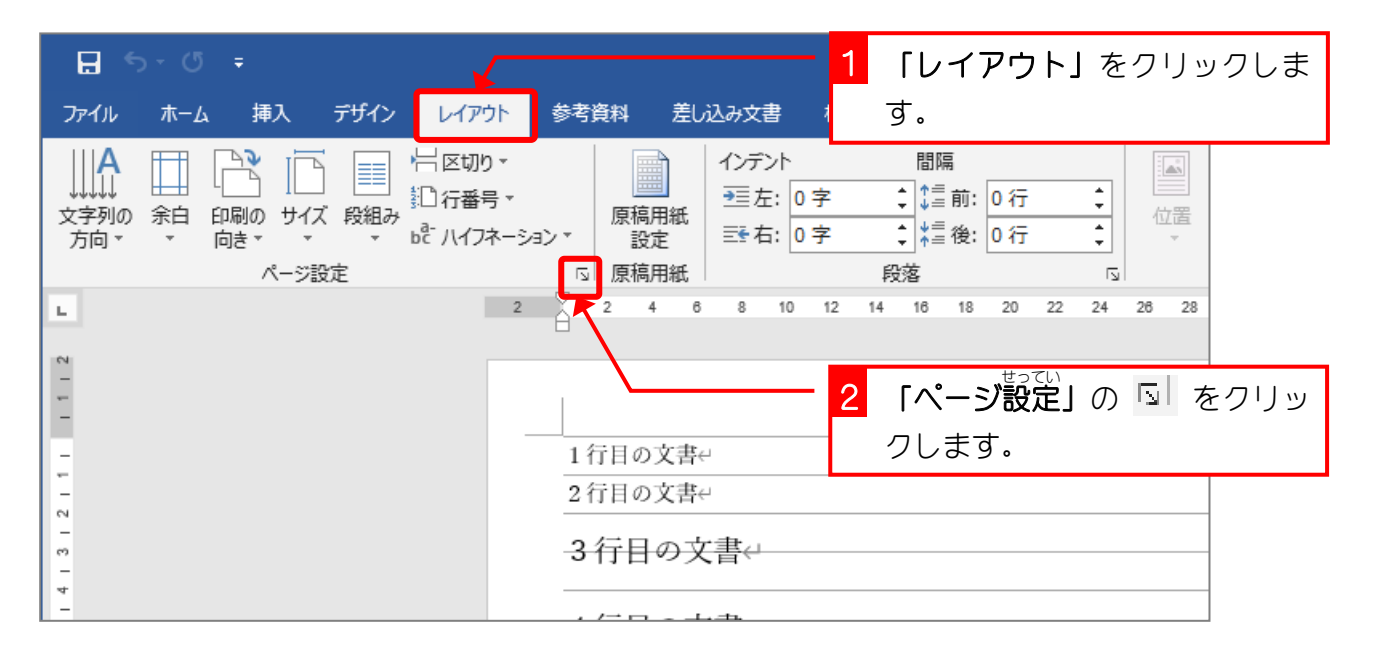

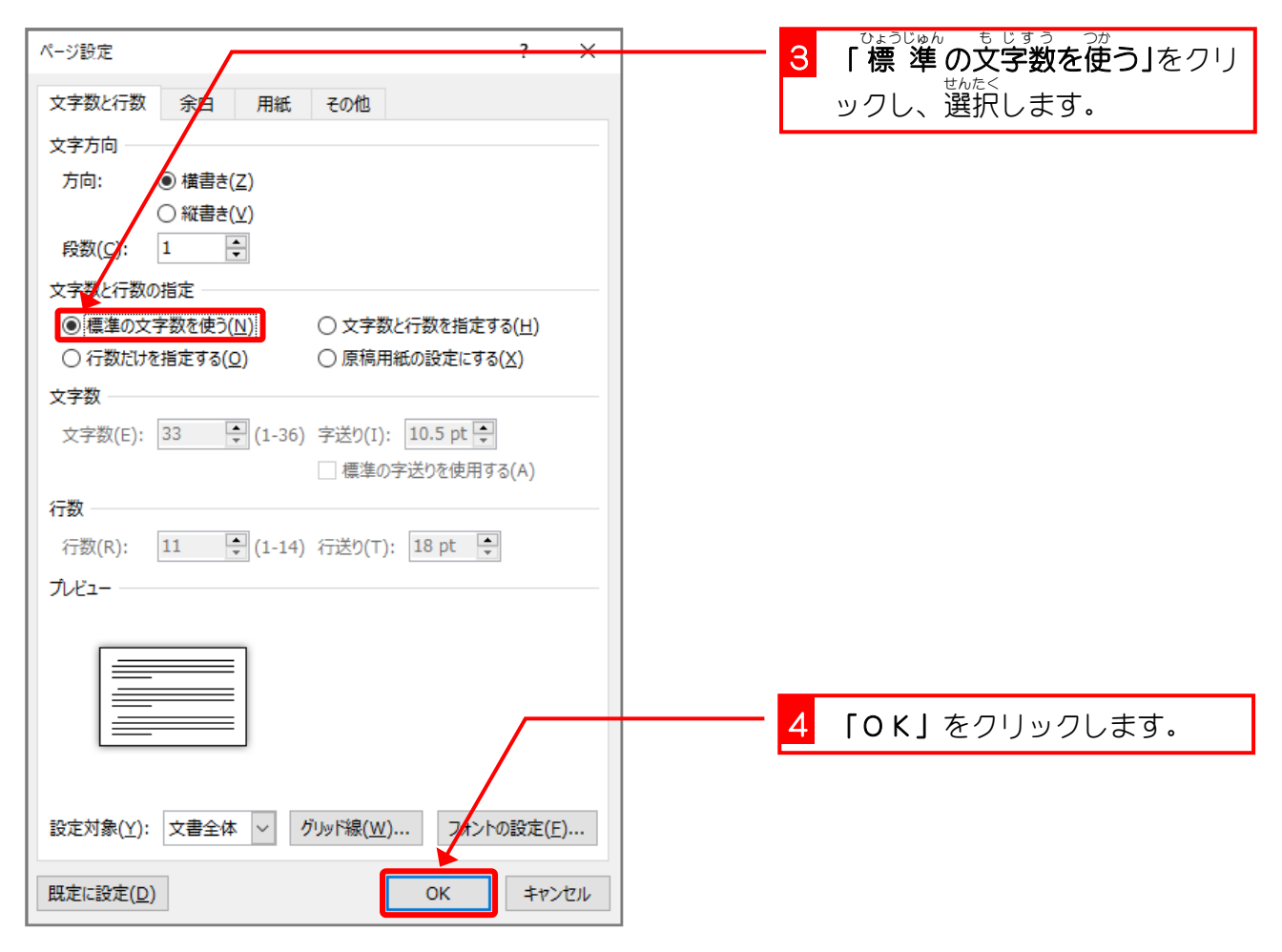

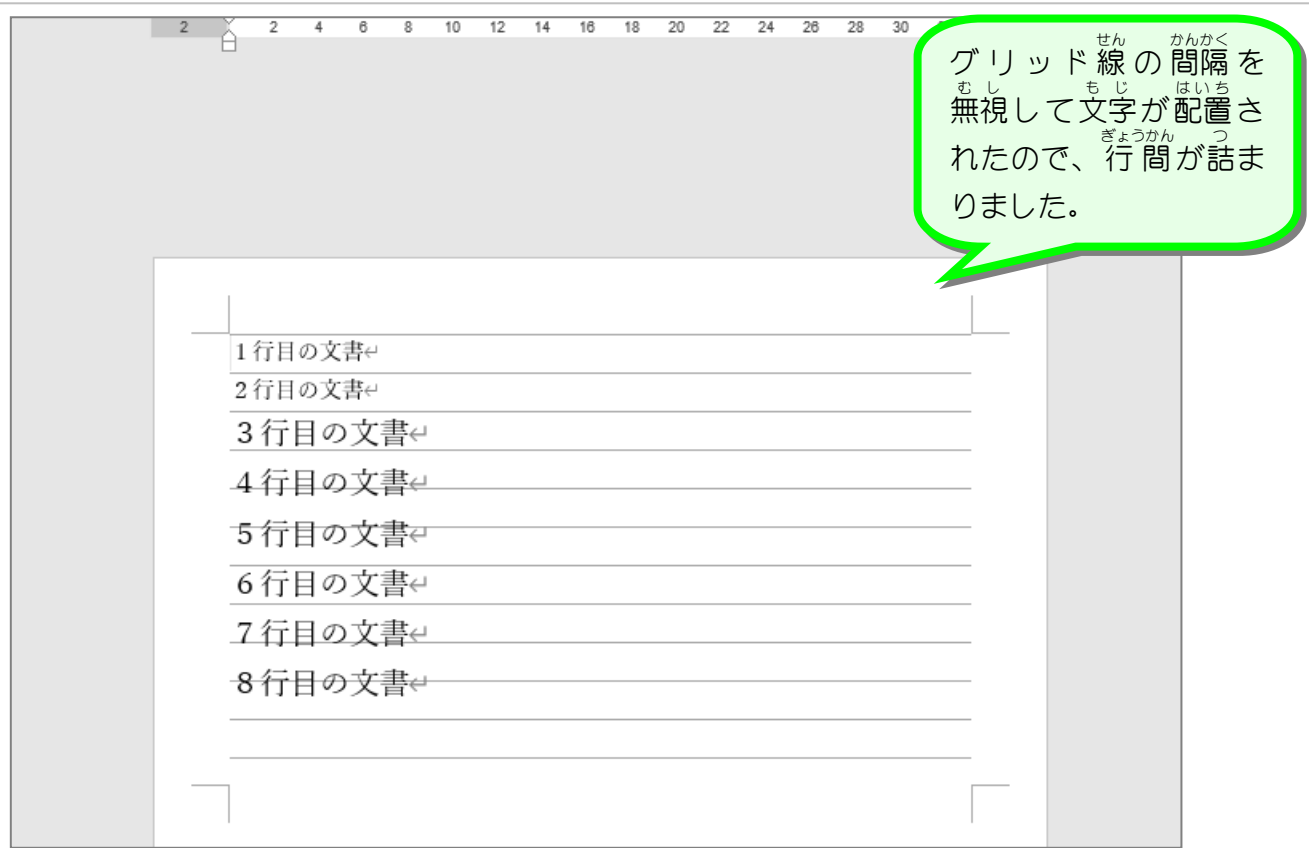

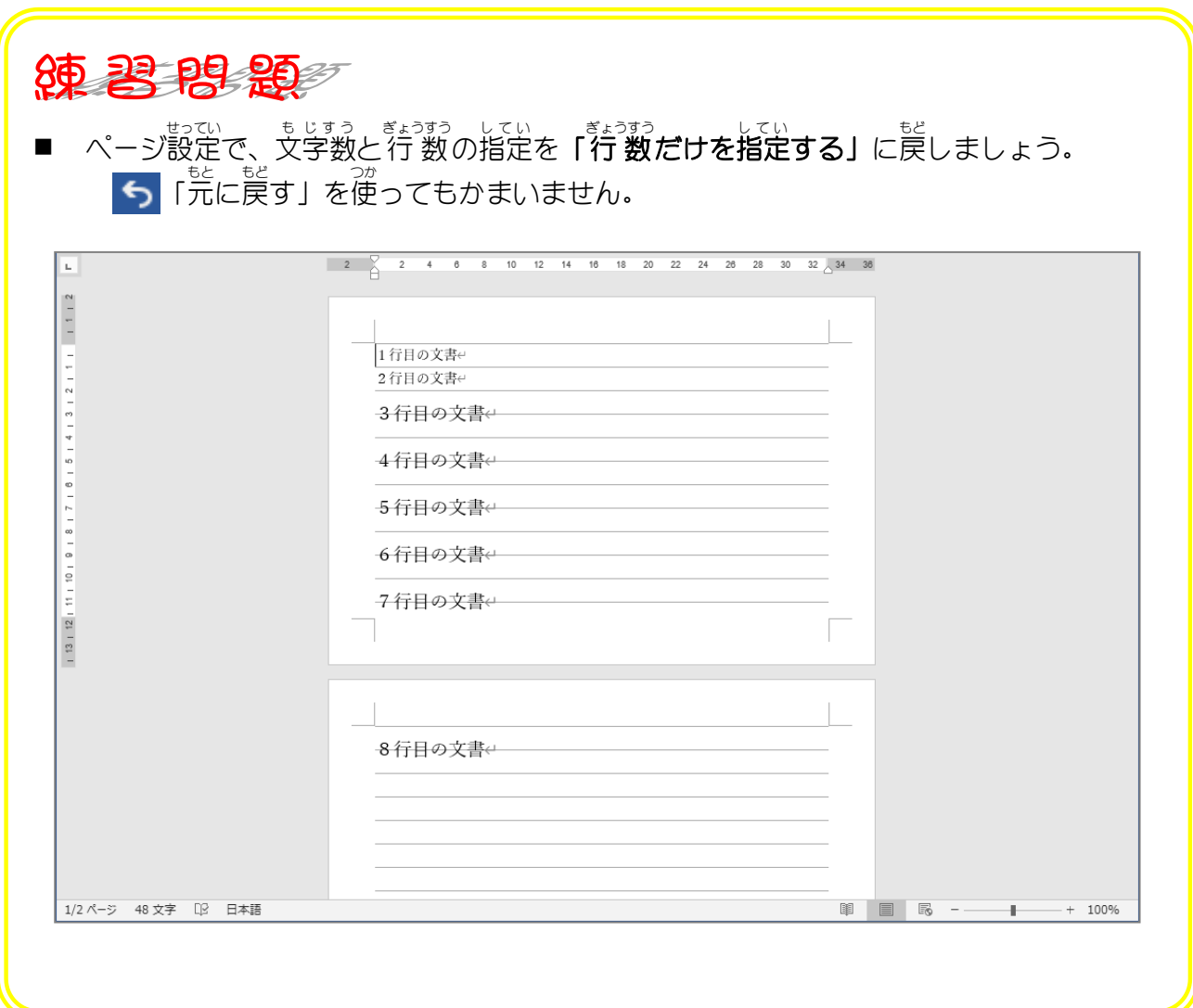

- 65 -

### STEP 3. ぶ ぶ ん て き にグリッド線 せ ん を無視 む し する設定 せ っ て い

部分的 ぶぶん て き に行 間 ぎょうかん を詰 つ めたい時 とき はこの方法 ほうほう が有効 ゆうこう です。

## - wear a stapple of 間を詰めましょう<br>1. 4~8行目の行 間を詰めましょう

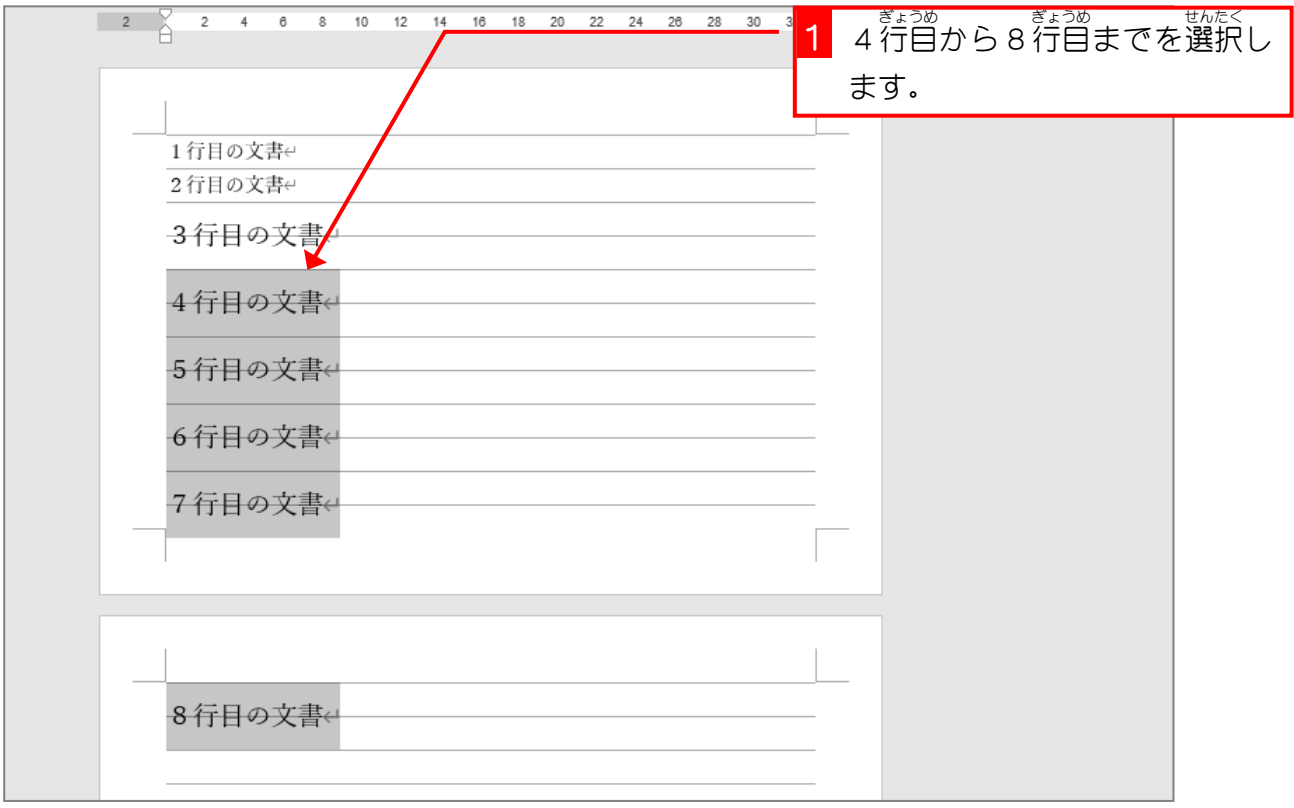

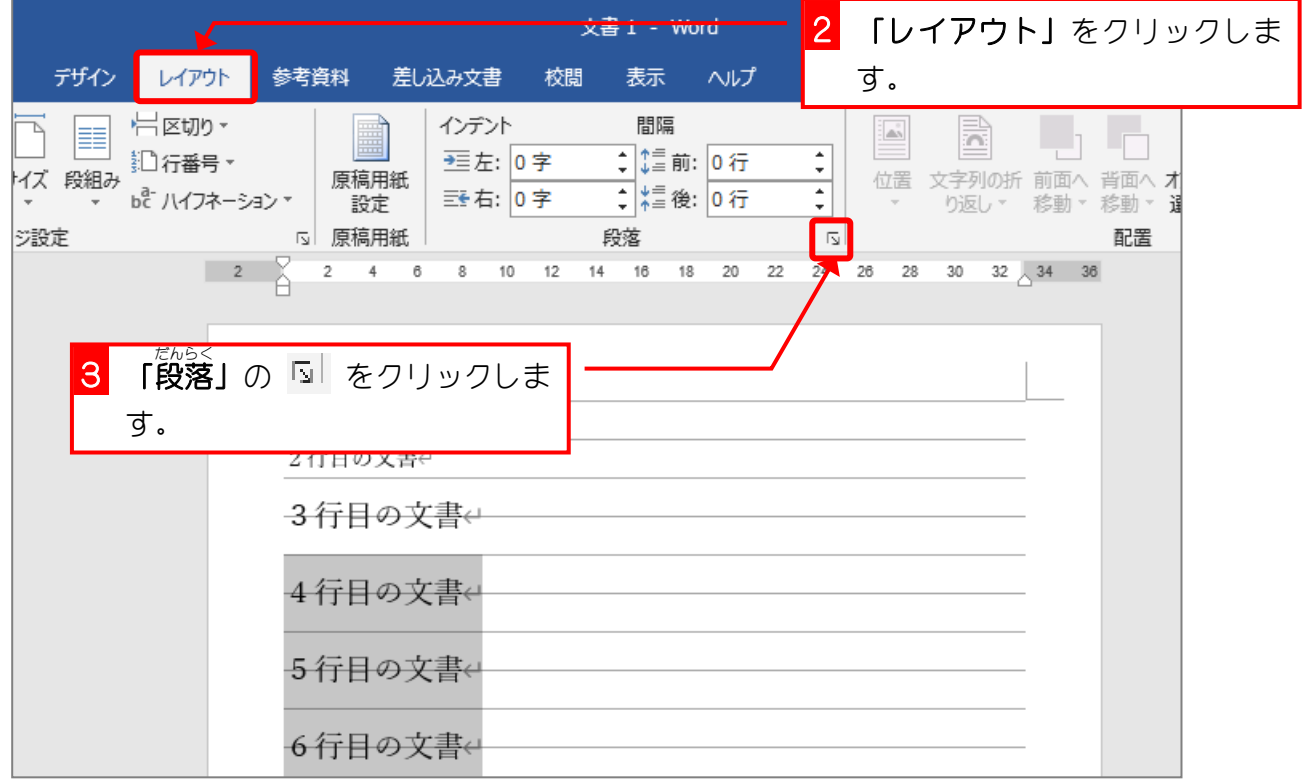

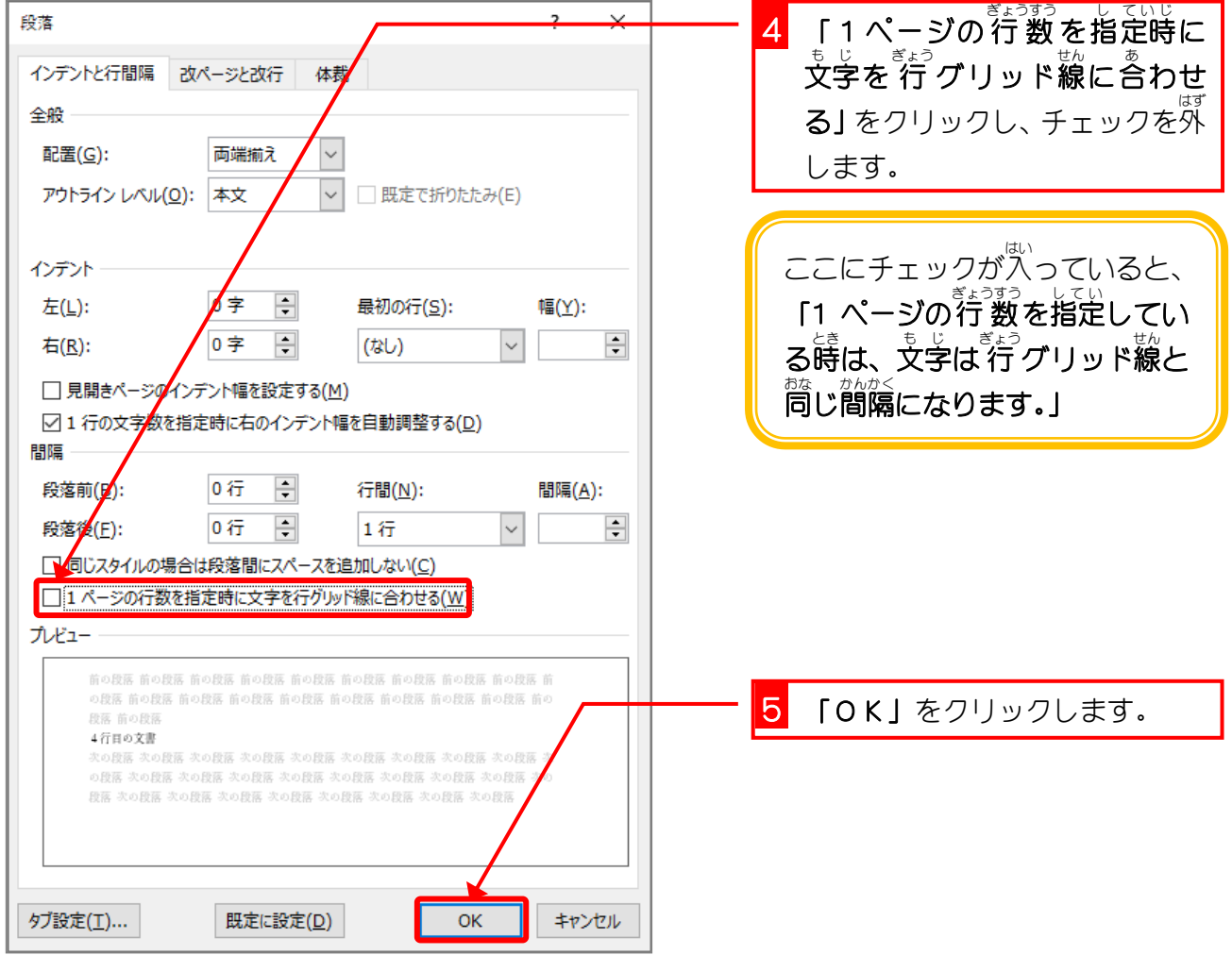

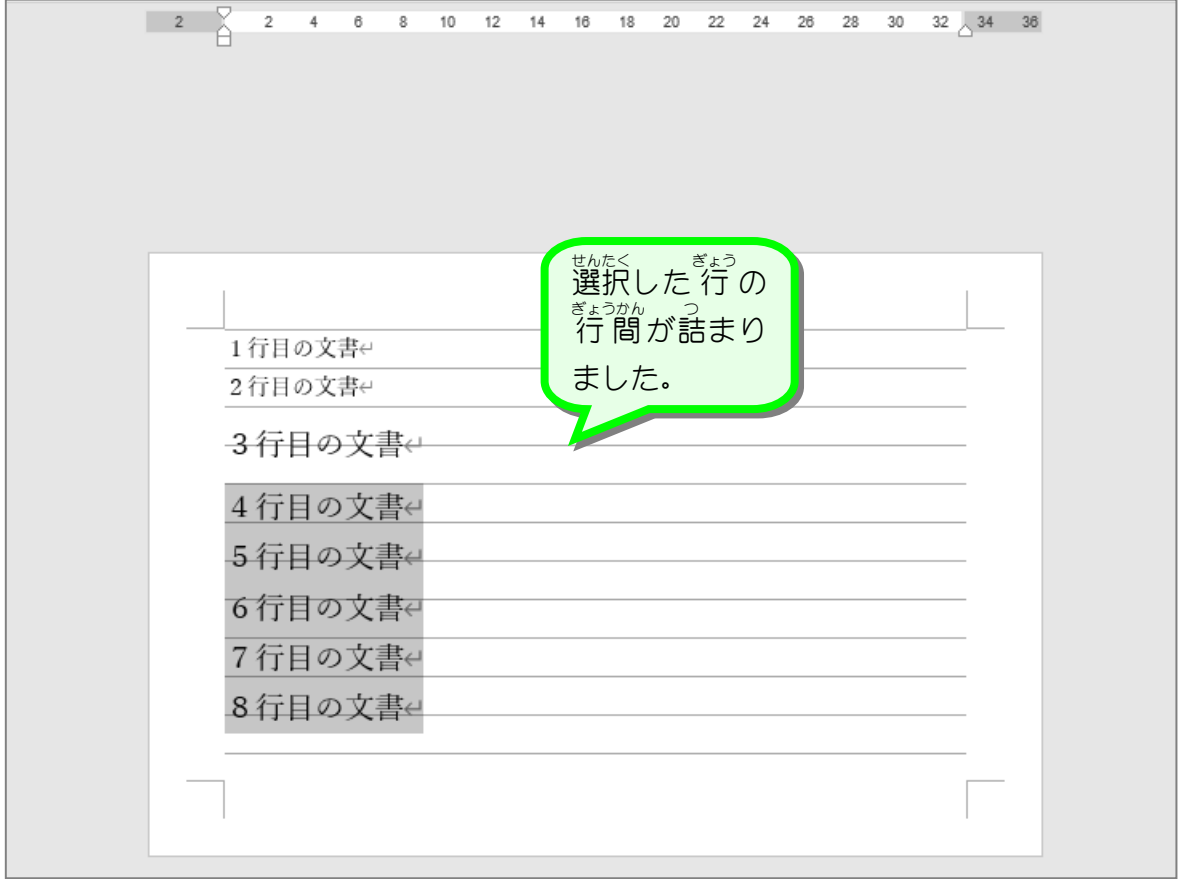

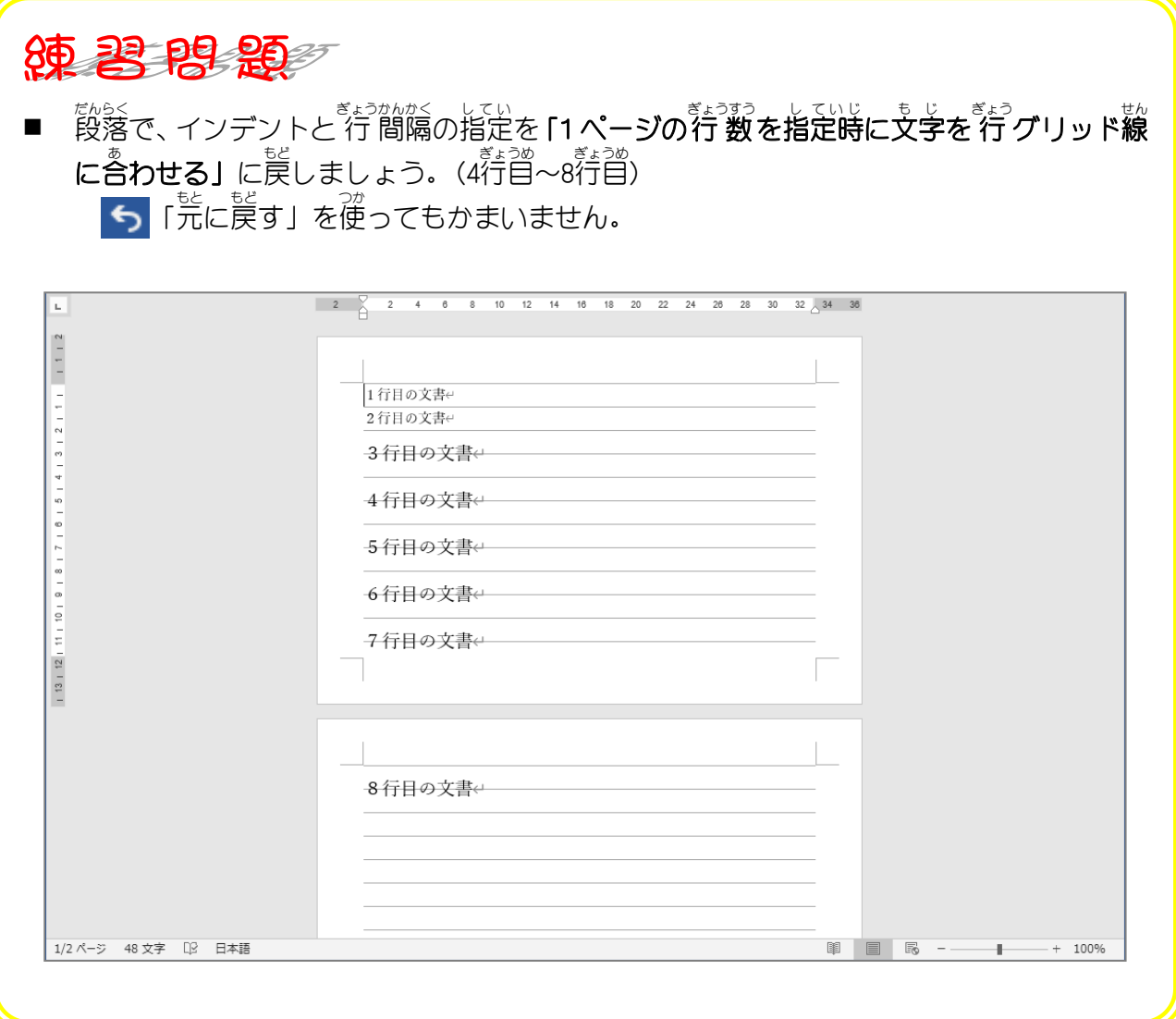

### STEP 4. 1 ページの行数 を指定 する ぎょうすう してい

## 1. 1 ページの行 数 ぎょうすう を 8 行 ぎょう にしてみましょう

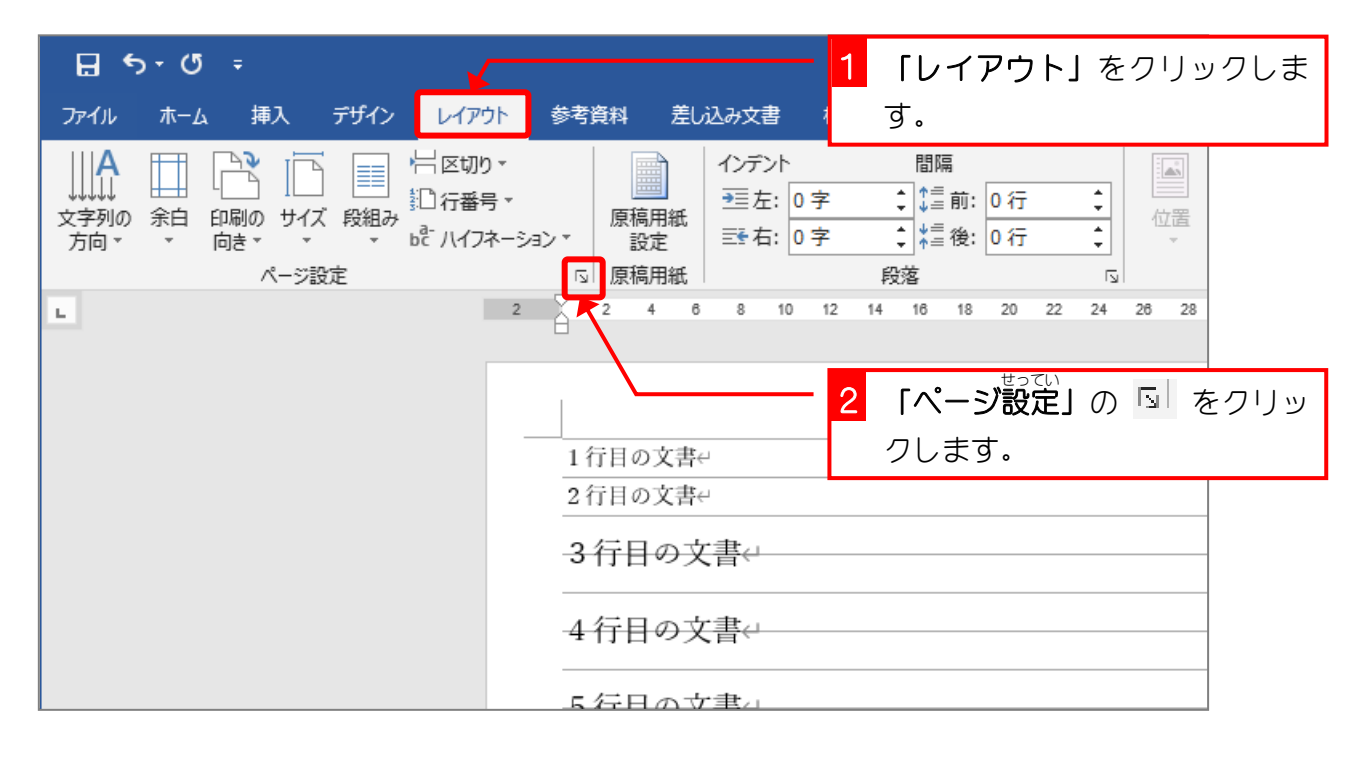

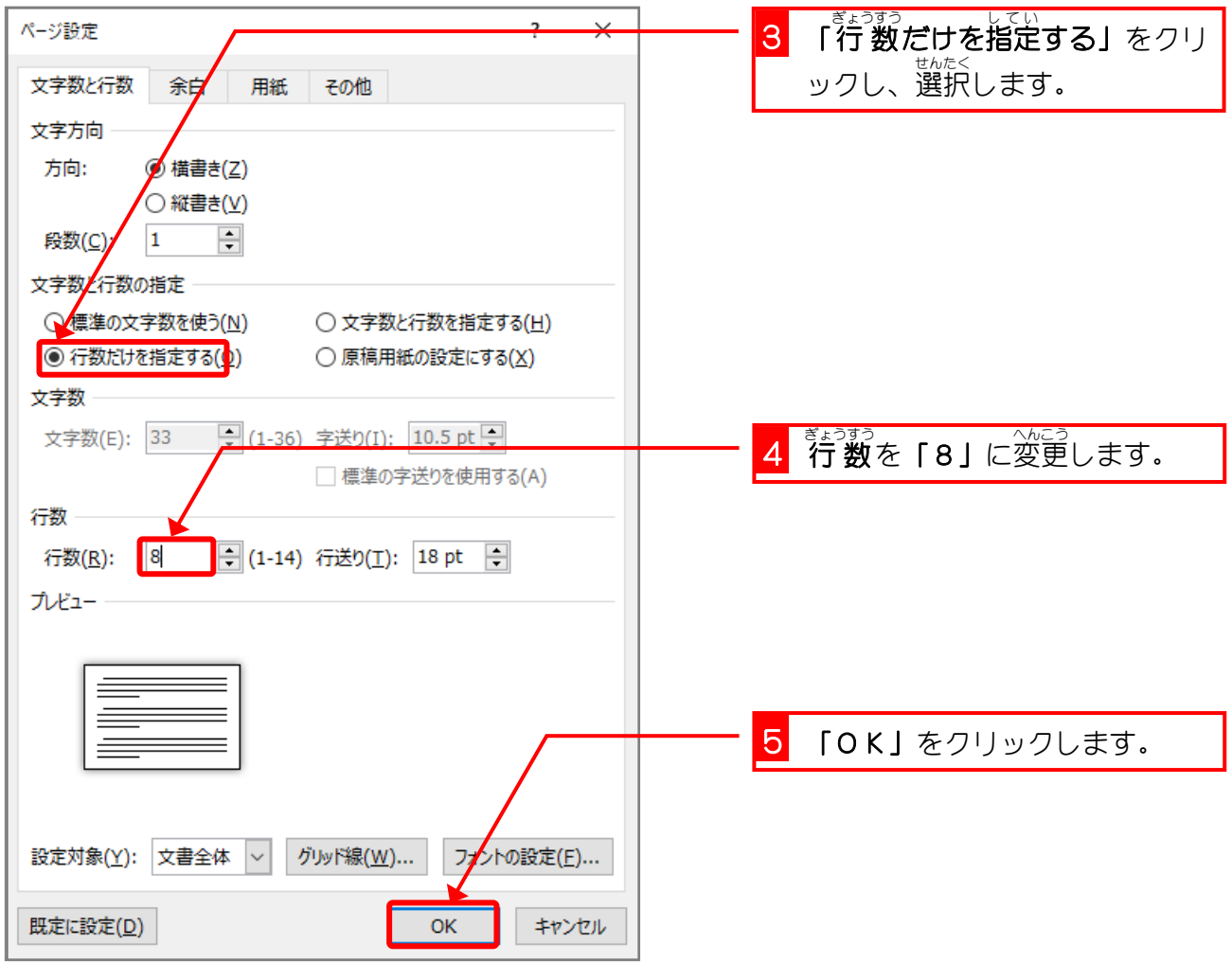